# **c3dp Documentation**

*Release 0.2.0*

**Fahima islam**

**Oct 09, 2019**

## Contents:

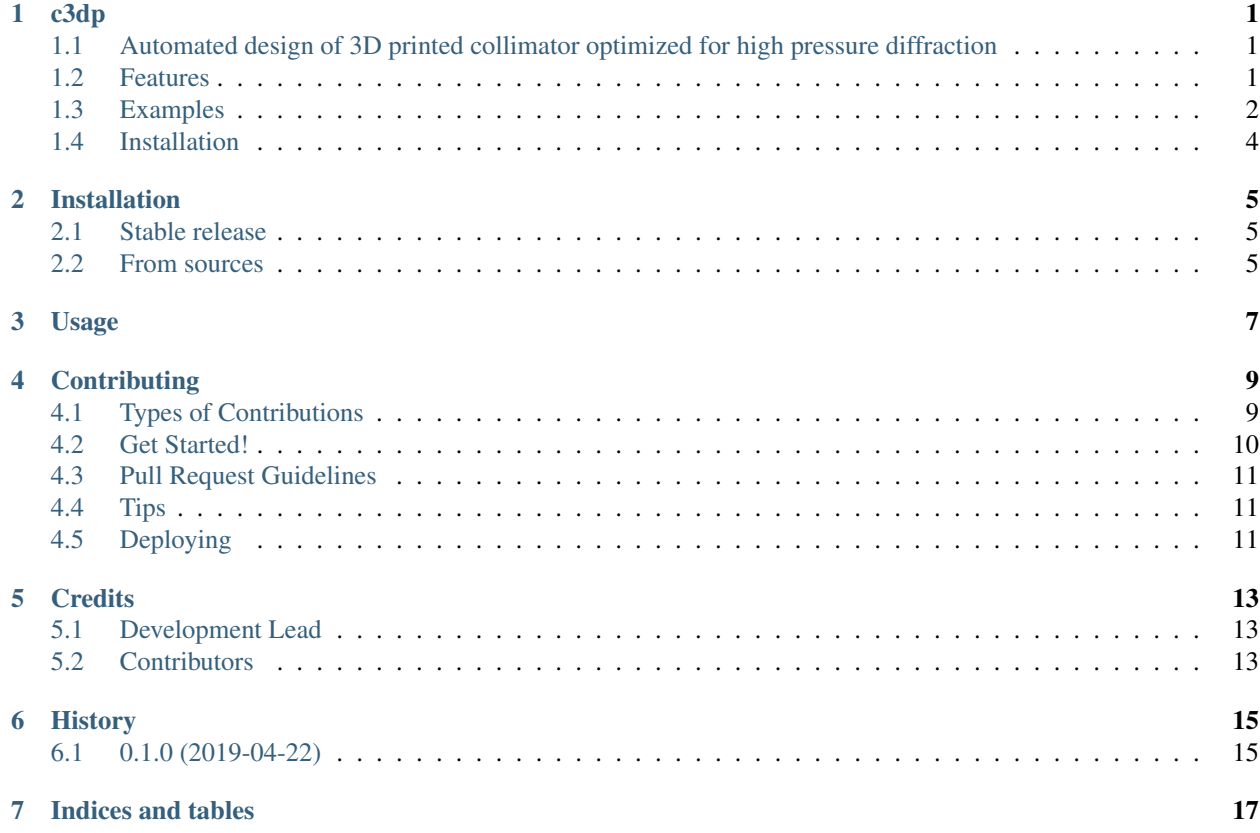

## CHAPTER<sup>1</sup>

c3dp

## <span id="page-4-1"></span><span id="page-4-0"></span>**1.1 Automated design of 3D printed collimator optimized for high pressure diffraction**

#### <span id="page-4-2"></span>**1.2 Features**

- Simulation of the the diffractometer [\(https://github.com/Fahima-Islam/McStas\\_SNAP\)](https://github.com/Fahima-Islam/McStas_SNAP)
- SImulation of the pressure cell [\(https://github.com/Fahima-Islam/c3dp/blob/master/docs/poster\\_ICANS.pdf\)](https://github.com/Fahima-Islam/c3dp/blob/master/docs/poster_ICANS.pdf)
- Optimization of the collimator for the given pressure cell
- Produced the .stl or .scad file of the collimator to be 3D printed [\(https://github.com/Fahima-Islam/c3dp/blob/](https://github.com/Fahima-Islam/c3dp/blob/master/docs/poster_ICANS.pdf) [master/docs/poster\\_ICANS.pdf\)](https://github.com/Fahima-Islam/c3dp/blob/master/docs/poster_ICANS.pdf)
- Produced the comparison in the diffraction pattern for with and without collimator
- Produced the gauge volume of the collimator

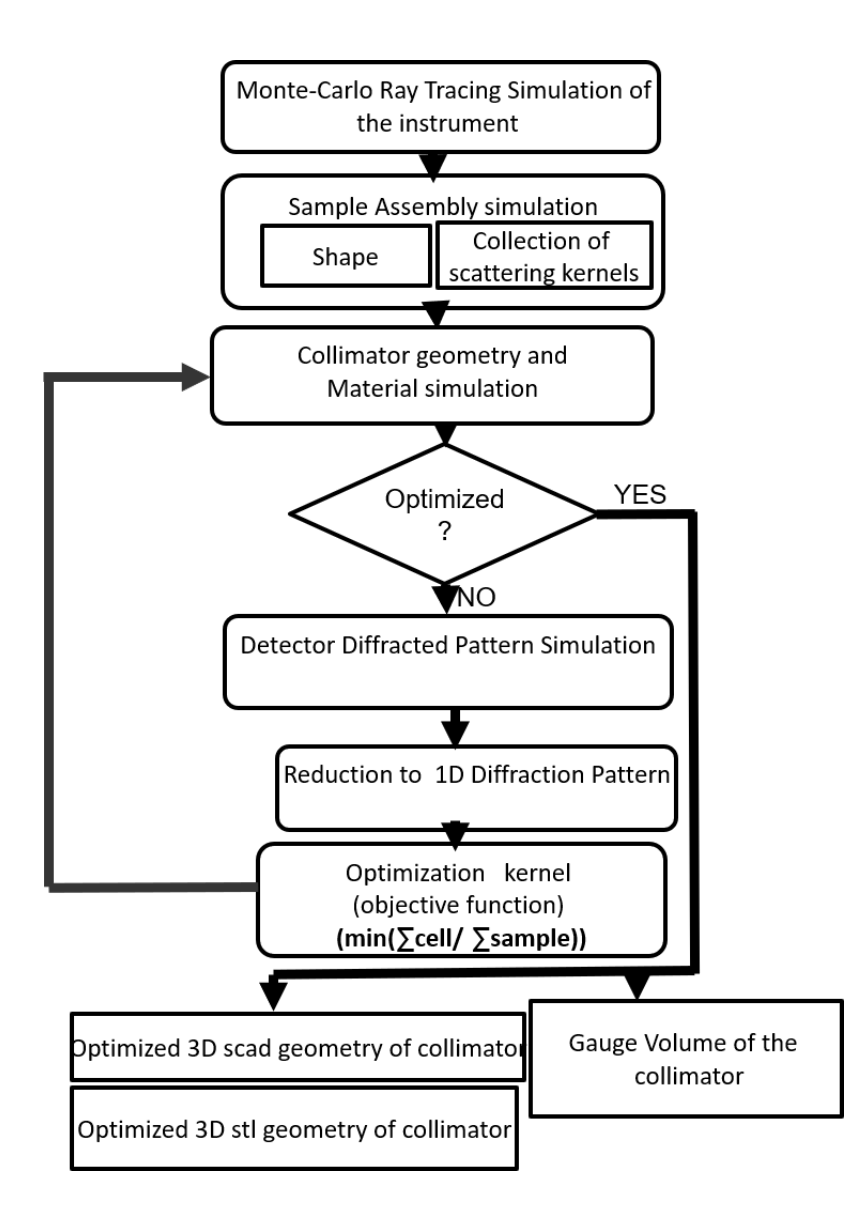

### <span id="page-5-0"></span>**1.3 Examples**

• Clamp cell:

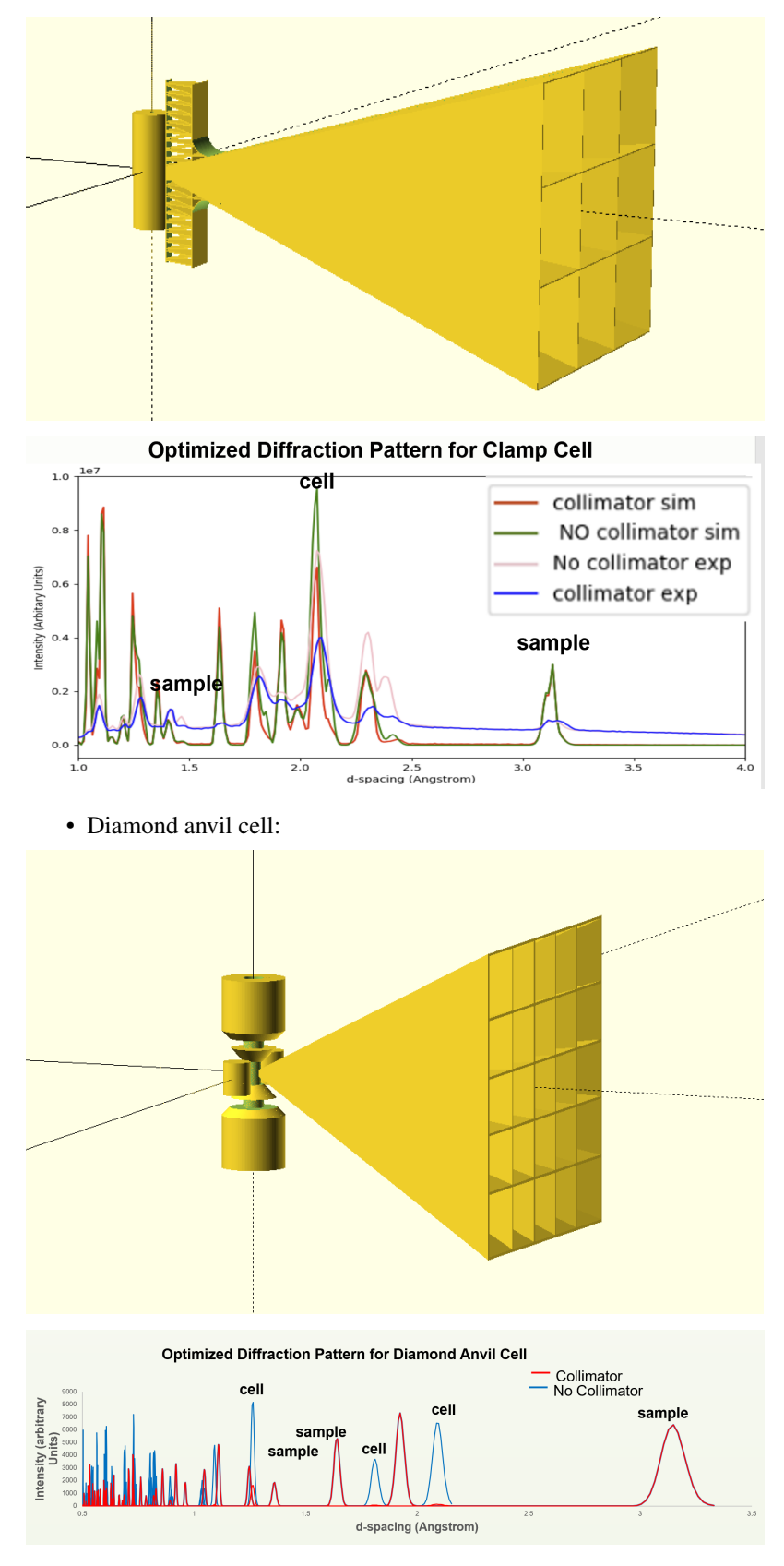

• Gauge volume:

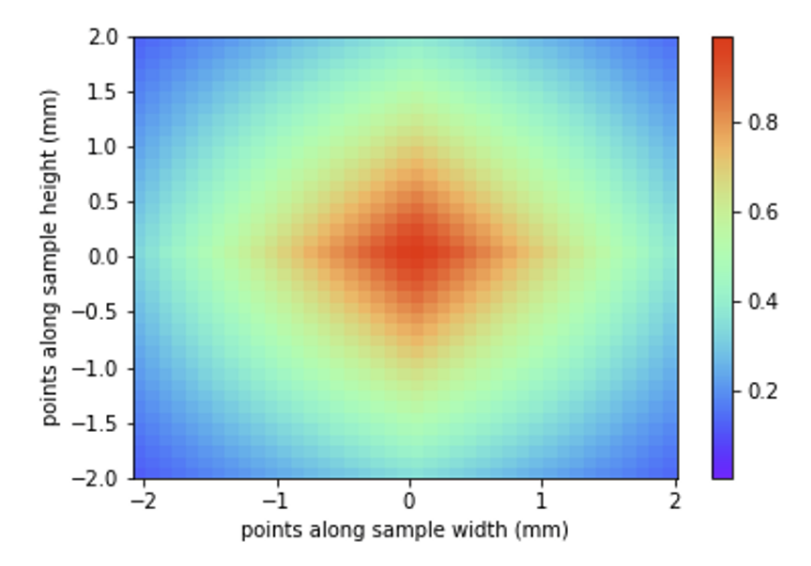

gauge volume example: [https://github.com/Fahima-Islam/c3dp/blob/gauge\\_volume/notebooks/gauge\\_volume.ipynb](https://github.com/Fahima-Islam/c3dp/blob/gauge_volume/notebooks/gauge_volume.ipynb)

## <span id="page-7-0"></span>**1.4 Installation**

• Clone the repository and execute from within and execute:

```
$ git clone git@github.com:Fahima-Islam/c3dp.git
$ cd c3dp
```
• Anaconda (Recommended)

```
$ conda install -c fi0 c3dp
```

```
• Pypi
```
\$ pip install c3dp

### Installation

### <span id="page-8-1"></span><span id="page-8-0"></span>**2.1 Stable release**

To install c3dp, run this command in your terminal:

**\$** pip install c3dp

This is the preferred method to install c3dp, as it will always install the most recent stable release.

If you don't have [pip](https://pip.pypa.io) installed, this [Python installation guide](http://docs.python-guide.org/en/latest/starting/installation/) can guide you through the process.

### <span id="page-8-2"></span>**2.2 From sources**

The sources for c3dp can be downloaded from the [Github repo.](https://github.com/fahima-islam/c3dp)

You can either clone the public repository:

**\$** git clone git://github.com/fahima-islam/c3dp

Or download the [tarball:](https://github.com/fahima-islam/c3dp/tarball/master)

**\$** curl -OL https://github.com/fahima-islam/c3dp/tarball/master

Once you have a copy of the source, you can install it with:

```
$ python setup.py install
```
Usage

<span id="page-10-0"></span>To use c3dp in a project:

**import c3dp**

## **Contributing**

<span id="page-12-0"></span>Contributions are welcome, and they are greatly appreciated! Every little bit helps, and credit will always be given. You can contribute in many ways:

### <span id="page-12-1"></span>**4.1 Types of Contributions**

#### **4.1.1 Report Bugs**

Report bugs at [https://github.com/fahima-islam/c3dp/issues.](https://github.com/fahima-islam/c3dp/issues)

If you are reporting a bug, please include:

- Your operating system name and version.
- Any details about your local setup that might be helpful in troubleshooting.
- Detailed steps to reproduce the bug.

#### **4.1.2 Fix Bugs**

Look through the GitHub issues for bugs. Anything tagged with "bug" and "help wanted" is open to whoever wants to implement it.

#### **4.1.3 Implement Features**

Look through the GitHub issues for features. Anything tagged with "enhancement" and "help wanted" is open to whoever wants to implement it.

#### **4.1.4 Write Documentation**

c3dp could always use more documentation, whether as part of the official c3dp docs, in docstrings, or even on the web in blog posts, articles, and such.

#### **4.1.5 Submit Feedback**

The best way to send feedback is to file an issue at [https://github.com/fahima-islam/c3dp/issues.](https://github.com/fahima-islam/c3dp/issues)

If you are proposing a feature:

- Explain in detail how it would work.
- Keep the scope as narrow as possible, to make it easier to implement.
- Remember that this is a volunteer-driven project, and that contributions are welcome :)

#### <span id="page-13-0"></span>**4.2 Get Started!**

Ready to contribute? Here's how to set up *c3dp* for local development.

- 1. Fork the *c3dp* repo on GitHub.
- 2. Clone your fork locally:

\$ git clone git@github.com:your\_name\_here/c3dp.git

3. Install your local copy into a virtualenv. Assuming you have virtualenvwrapper installed, this is how you set up your fork for local development:

```
$ mkvirtualenv c3dp
$ cd c3dp/
$ python setup.py develop
```
4. Create a branch for local development:

\$ git checkout -b name-of-your-bugfix-or-feature

Now you can make your changes locally.

5. When you're done making changes, check that your changes pass flake8 and the tests, including testing other Python versions with tox:

```
$ flake8 c3dp tests
$ python setup.py test or py.test
$ tox
```
To get flake8 and tox, just pip install them into your virtualenv.

6. Commit your changes and push your branch to GitHub:

```
$ git add .
$ git commit -m "Your detailed description of your changes."
$ git push origin name-of-your-bugfix-or-feature
```
7. Submit a pull request through the GitHub website.

### <span id="page-14-0"></span>**4.3 Pull Request Guidelines**

Before you submit a pull request, check that it meets these guidelines:

- 1. The pull request should include tests.
- 2. If the pull request adds functionality, the docs should be updated. Put your new functionality into a function with a docstring, and add the feature to the list in README.rst.
- 3. The pull request should work for Python 2.7, 3.4, 3.5 and 3.6, and for PyPy. Check [https://travis-ci.org/](https://travis-ci.org/fahima-islam/c3dp/pull_requests) [fahima-islam/c3dp/pull\\_requests](https://travis-ci.org/fahima-islam/c3dp/pull_requests) and make sure that the tests pass for all supported Python versions.

## <span id="page-14-1"></span>**4.4 Tips**

To run a subset of tests:

```
$ py.test tests.test_c3dp
```
## <span id="page-14-2"></span>**4.5 Deploying**

A reminder for the maintainers on how to deploy. Make sure all your changes are committed (including an entry in HISTORY.rst). Then run:

```
$ bumpversion patch # possible: major / minor / patch
$ git push
$ git push --tags
```
Travis will then deploy to PyPI if tests pass.

## **Credits**

## <span id="page-16-1"></span><span id="page-16-0"></span>**5.1 Development Lead**

• Fahima islam [<ffiqnf.2017@gmail.com>](mailto:ffiqnf.2017@gmail.com)

## <span id="page-16-2"></span>**5.2 Contributors**

None yet. Why not be the first?

## History

## <span id="page-18-1"></span><span id="page-18-0"></span>**6.1 0.1.0 (2019-04-22)**

• First release on PyPI.

Indices and tables

- <span id="page-20-0"></span>• genindex
- modindex
- search